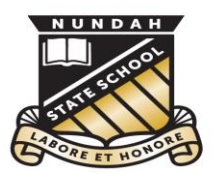

**Nundah** State School

This document is part of Nundah's BYO iPad setup guide. For all documents and further information please visit:

<https://nundahss.eq.edu.au/ourcurriculum/BringYourOwnDevice/Pages/setup.aspx>

## **Updating your iPad's Operating System**

This is a supplementary step in preparing your child's iPad.

## In the settings app,

- □ From the left hand menu select 'General'
- □ From the right hand menu, select 'Software Update'

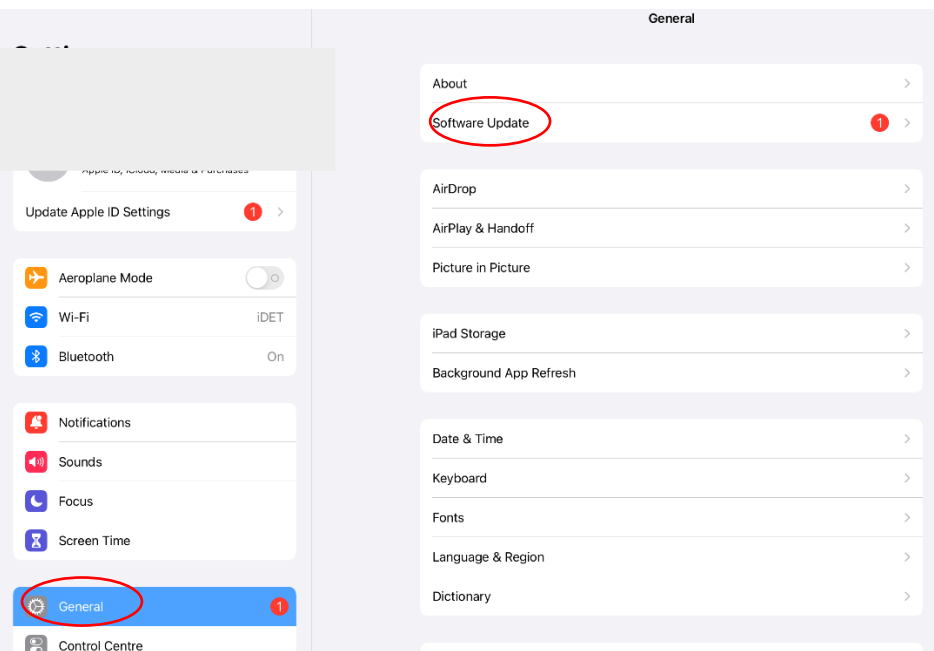

□ Select 'Download and Install' or 'Install now'. It can take up to 10 mins.

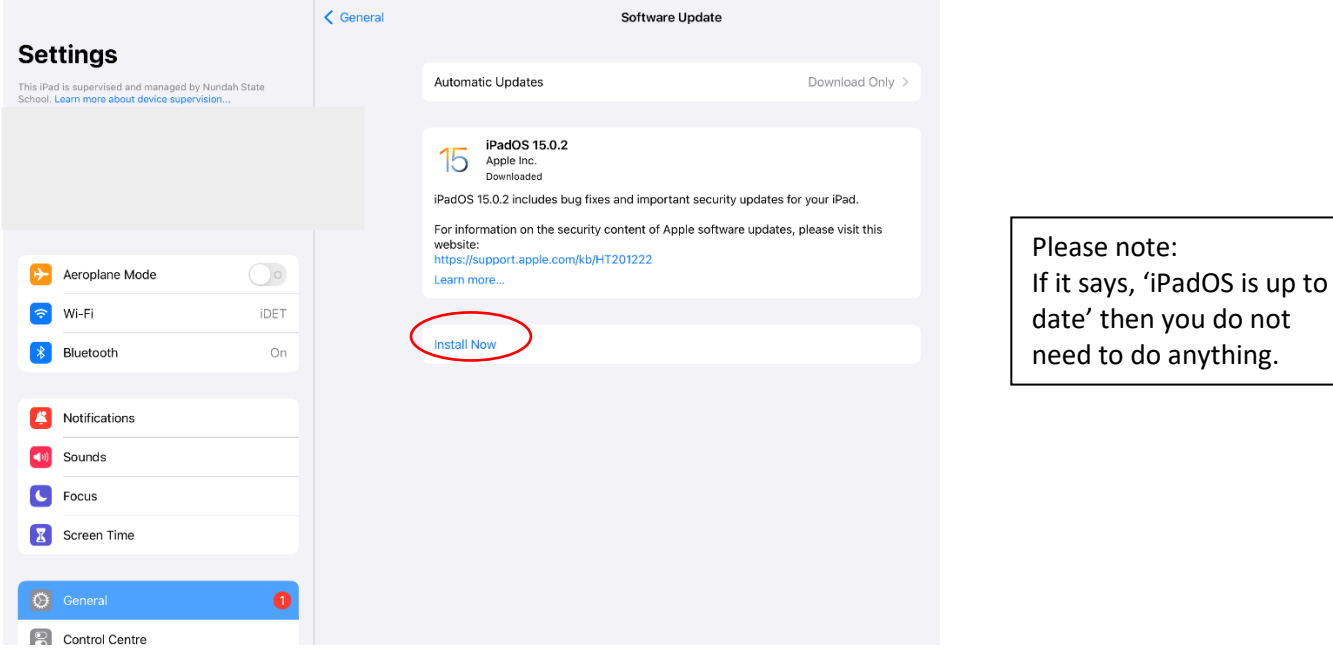

Nundah State School 41 Bage Street, Nundah QLD Phone: 3635 5888 Email: studentsupport@nundahss.eq.edu.au